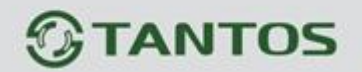

# **МОНІТОР ВІДЕОДОМОФОНУ**

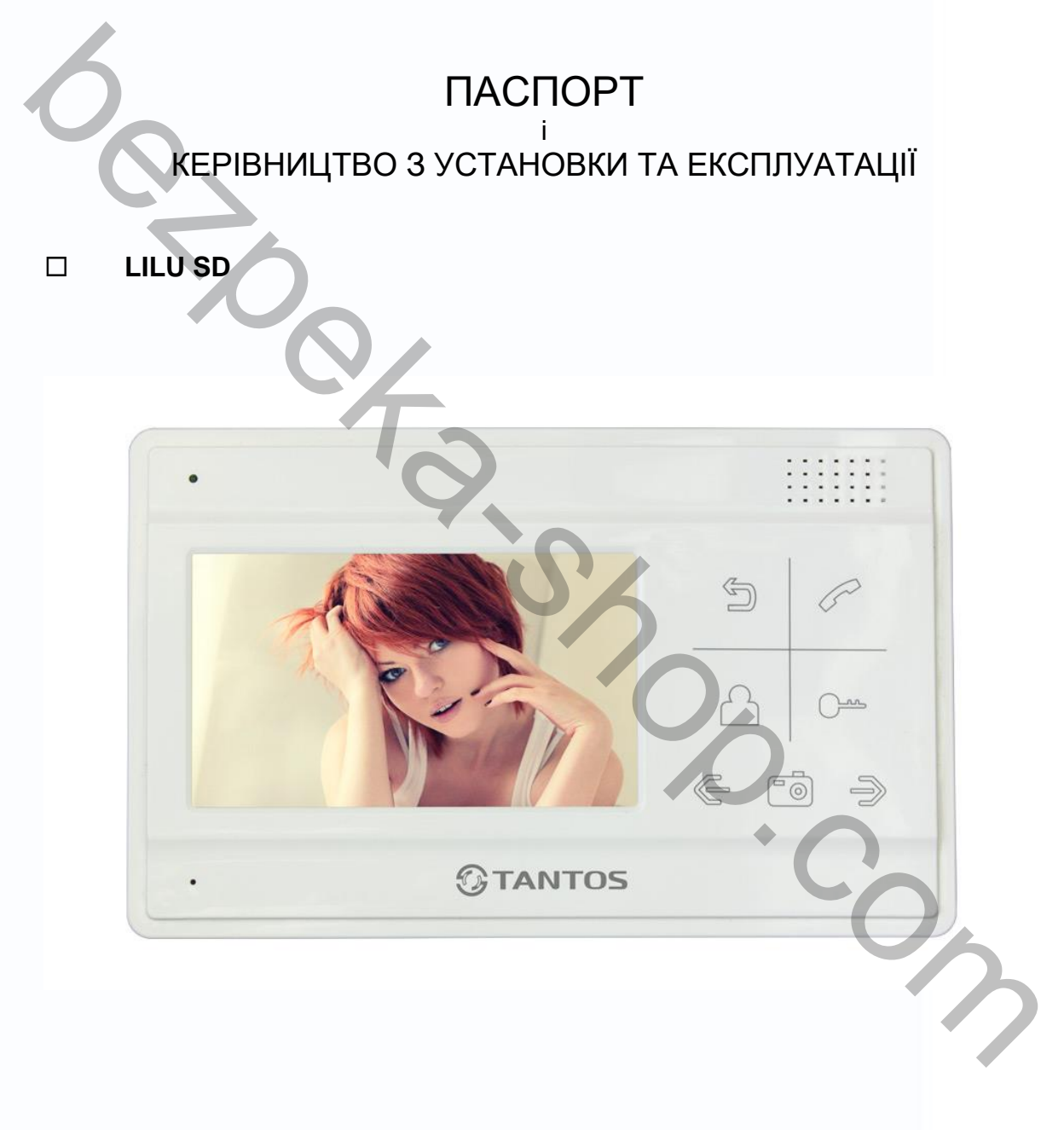

Версія ПЗ: 3.28

Виробник залишає за собою право вносити зміни до характеристик та функцій виробу без попереднього повідомлення, з метою підвищення якості та продуктивності виробу.

昌麗

읽

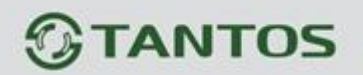

#### Зміст

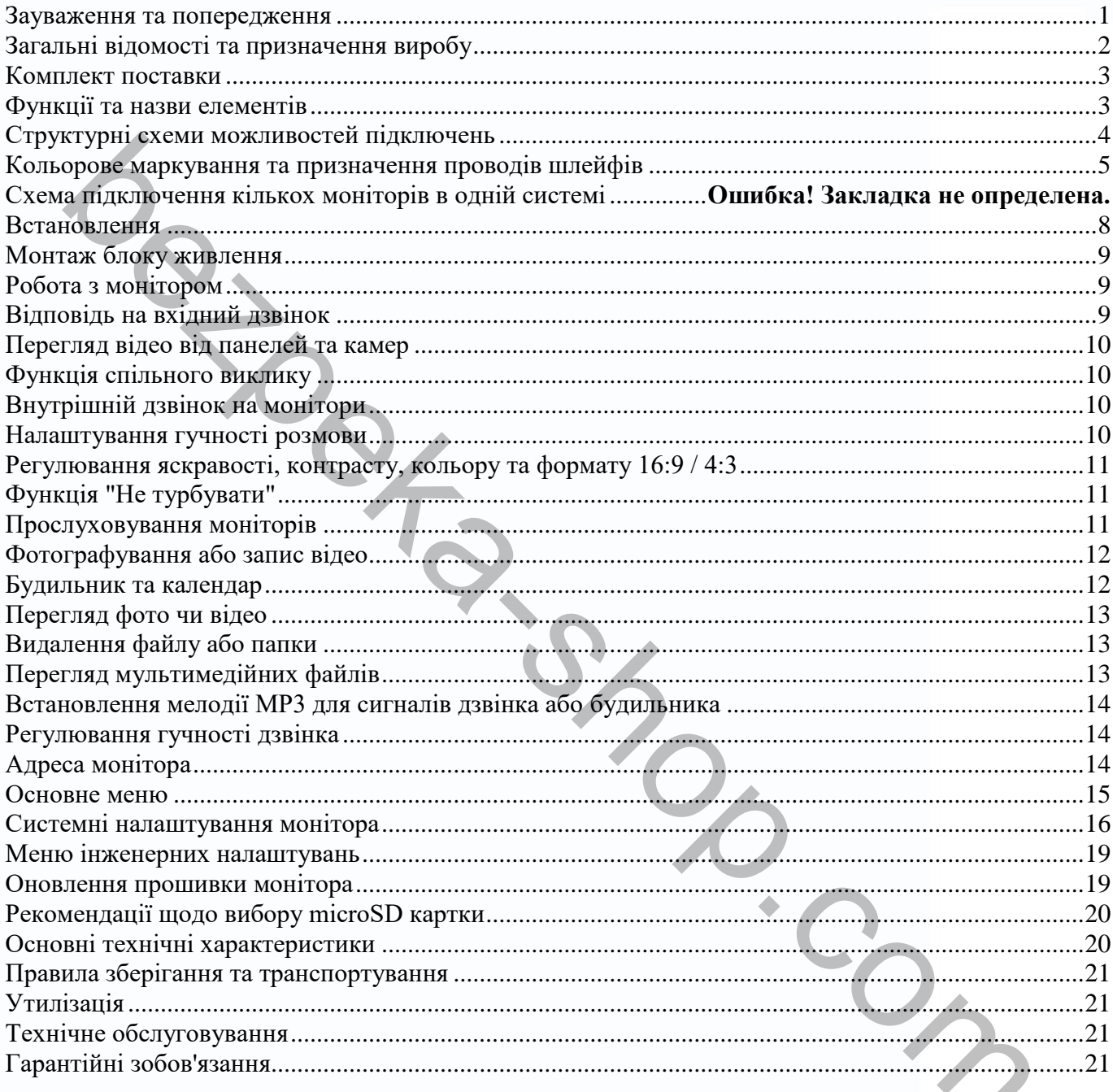

n<br>N

HH

H

H

m

H

H

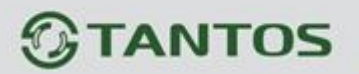

#### <span id="page-2-0"></span>**Зауваження та попередження**

Уважно ознайомтеся з цим розділом для запобігання завданню шкоди здоров'ю та майну.

#### **При експлуатації виробу забороняється:**

- **1.** Самостійно розбирати, ремонтувати чи модернізувати виріб. Це може призвести до ураження електричним струмом, пожежі або пошкодження виробу.
- **2.** Підключати до виробу інші пристрої без вимкнення живлення. Це може спричинити пошкодження пристроїв та виробів.
- **3.** Встановлювати виріб у нішах, що не провітрюються, або замуровувати виріб у стіну. Це може спричинити пошкодження виробу або пожежу.
- **4.** Використовувати вироби у вологих приміщеннях. Це може спричинити ураження електричним струмом або пожежу.
- **5.** Експлуатувати виріб із пошкодженим шнуром живлення. Це може спричинити ураження електричним струмом або пожежу.
- **6.** Не вставляйте вилку в розетку вологими руками. Це може спричинити ураження електричним струмом.
- **7.** Використовувати воду чи інші рідини для чищення виробу. Використовуйте тільки суху тканину, щоб уникнути ураження електричним струмом.

#### **Зауваження щодо експлуатації виробу:**

- **1.** Вимикайте живлення, якщо виріб не використовується тривалий час.
- **2.** Уникайте потрапляння прямих сонячних променів на виріб і не розміщуйте виріб поблизу нагрівальних елементів.
- **3.** Уникайте потрапляння сторонніх предметів у корпус виробу. Це може спричинити пошкодження виробу. нелиу и саную у засоромливаем.<br>Самботнию розбирати, ремонтувати чи модернізувати виріб. Це може призве<br>раження влектричним струмом, пожежі або пошкодження виробу.<br>Пдключати до виробу інші пристрої без вимкнення живлення.
- **4.** Не розміщуйте будь-які предмети на корпусі виробу.
- **5.** Якщо виріб видає дивний шум, негайно вийміть вилку з розетки та зверніться до сервісного центру.

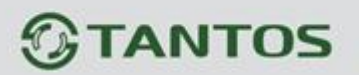

### <span id="page-3-0"></span>**Загальні відомості та призначення виробу**

Монітор відеодомофона є пристроєм побутового призначення, який призначений для встановлення всередині приміщення для спілкування з відвідувачем через зовнішні панелі виклику, перегляду зображення від панелей або підключених відеокамер, а також запису зображень від панелей або відеокамер на внутрішню пам'ять або microSD карту.

Декілька моніторів можуть бути об'єднані в одну систему з адресним інтеркомом між ними.

#### **Монітор має такі особливості:**

- Кольоровий рідкокристалічний дисплей 4,3 дюйми з роздільною здатністю 480х272 пікселів.
- Підтримує роботу з панелями виклику і відеокамерами з форматом відеосигналу CVBS (PAL/NTSC).
- 6 мелодій дзвінка з можливістю встановлення різних мелодій для різних входів.
- Можливість використання MP3 файлів як сигналів дзвінка та будильника.
- Управління замком дверей через панель виклику.
- Управління блоком управління воріт через спеціальне реле TS-NC05 або через додатковий вихід панелі серії Stuart або iPanel2 на 2 і 4 абоненти.
- Підтримка підключення 2 панелей, 2 відеокамер або 1 панелі викликів і 3 відеокамери, до 3 додаткових моніторів.
- Функція "Не турбувати", що включається вручну.
- Адресний інтерком, функція спільного дзвінка, функція прослуховування окремого монітора. исны від панелей або відеокамер на внутрішню пам'ять або microSD карту.<br>
жа моніторів можуть бути об'єднані в одну систему з адресним інтеркомом між н<br>
op має такі особливості:<br>
Conьоровий рідкокристалічний дисплей 4,3 дю

- Програвач мелодій MP3.
- 4 розклади рівня гучності дзвінка для різного часу доби.
- Запис фото або відео відвідувача під час виклику або вручну.
- 3 будильники з можливістю встановлення різних циклів роботи.

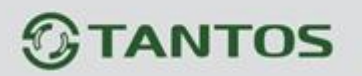

<span id="page-4-0"></span>**Комплект поставки**

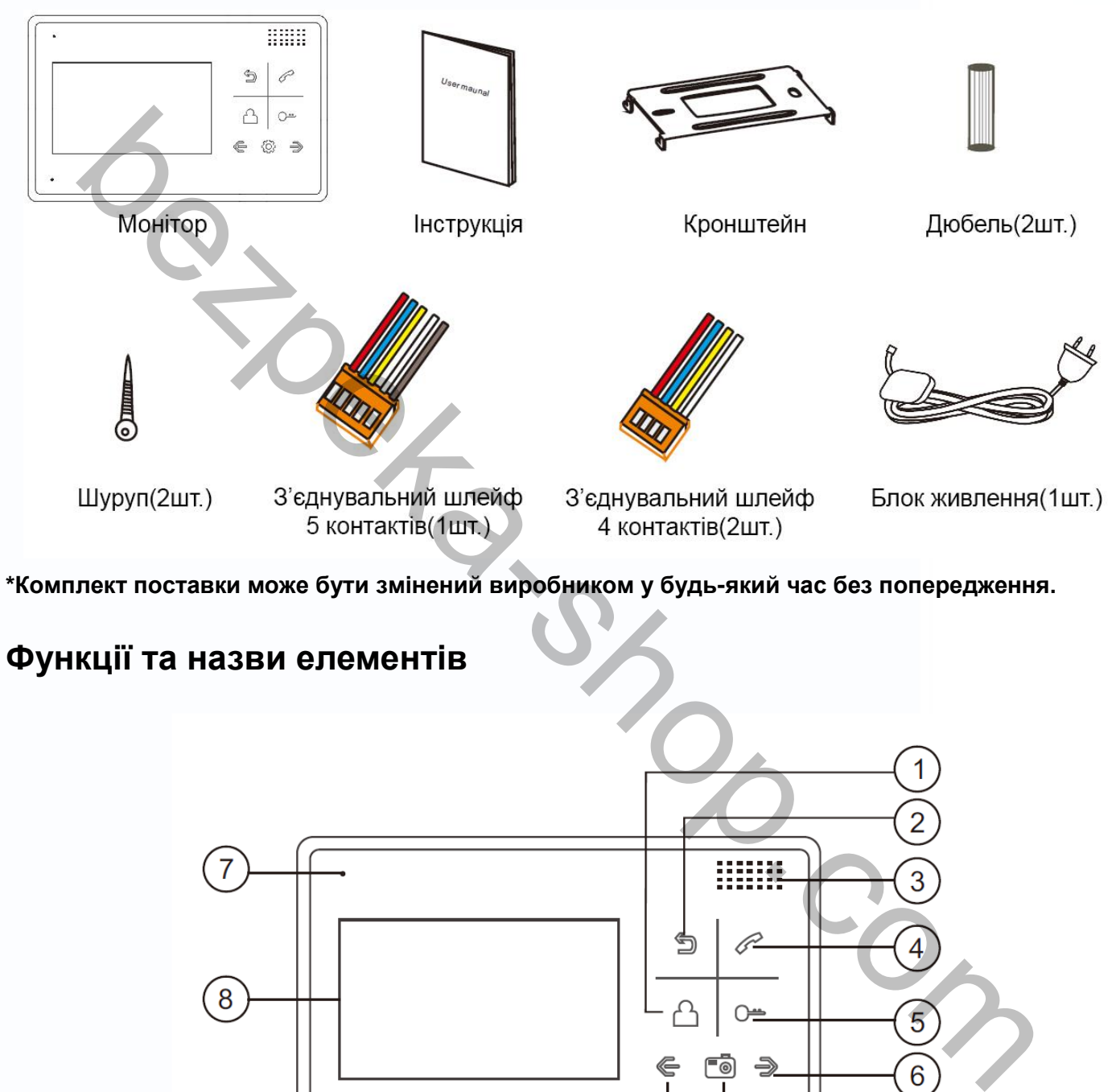

**\*Комплект поставки може бути змінений виробником у будь-який час без попередження.**

# <span id="page-4-1"></span>**Функції та назви елементів**

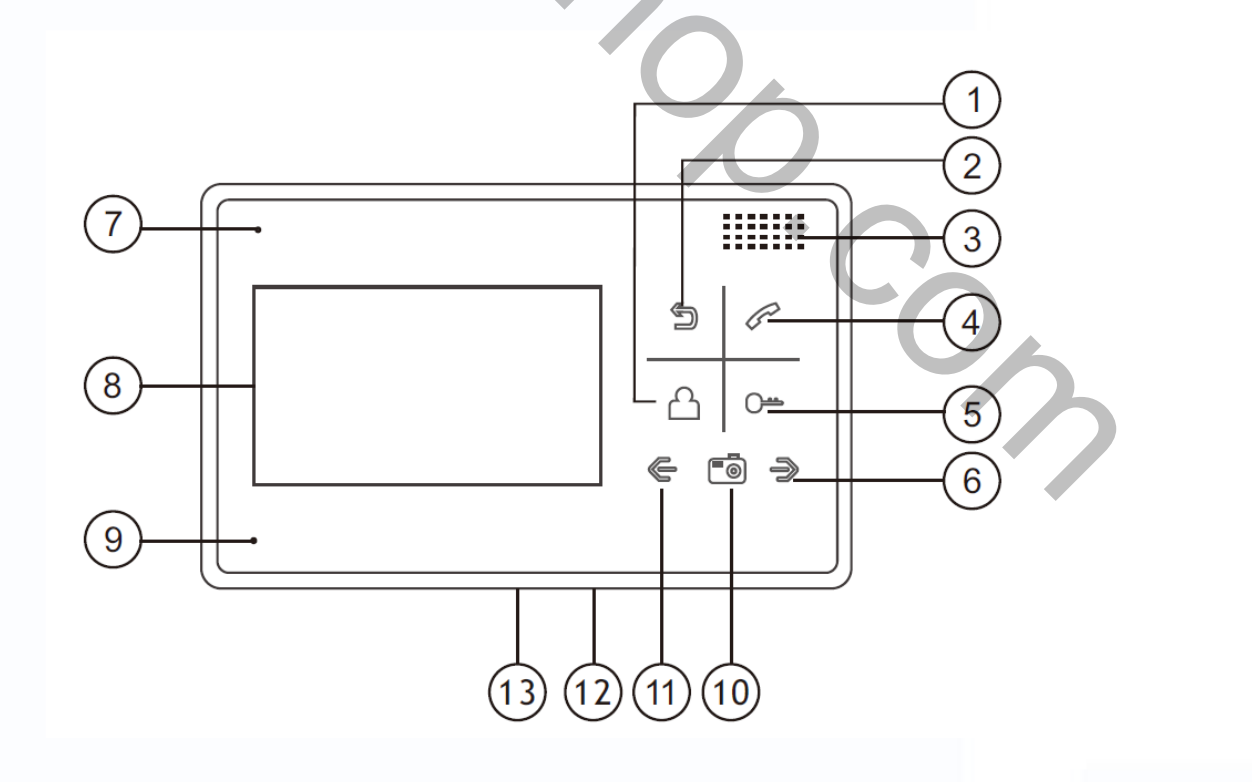

3

읽

m

٣

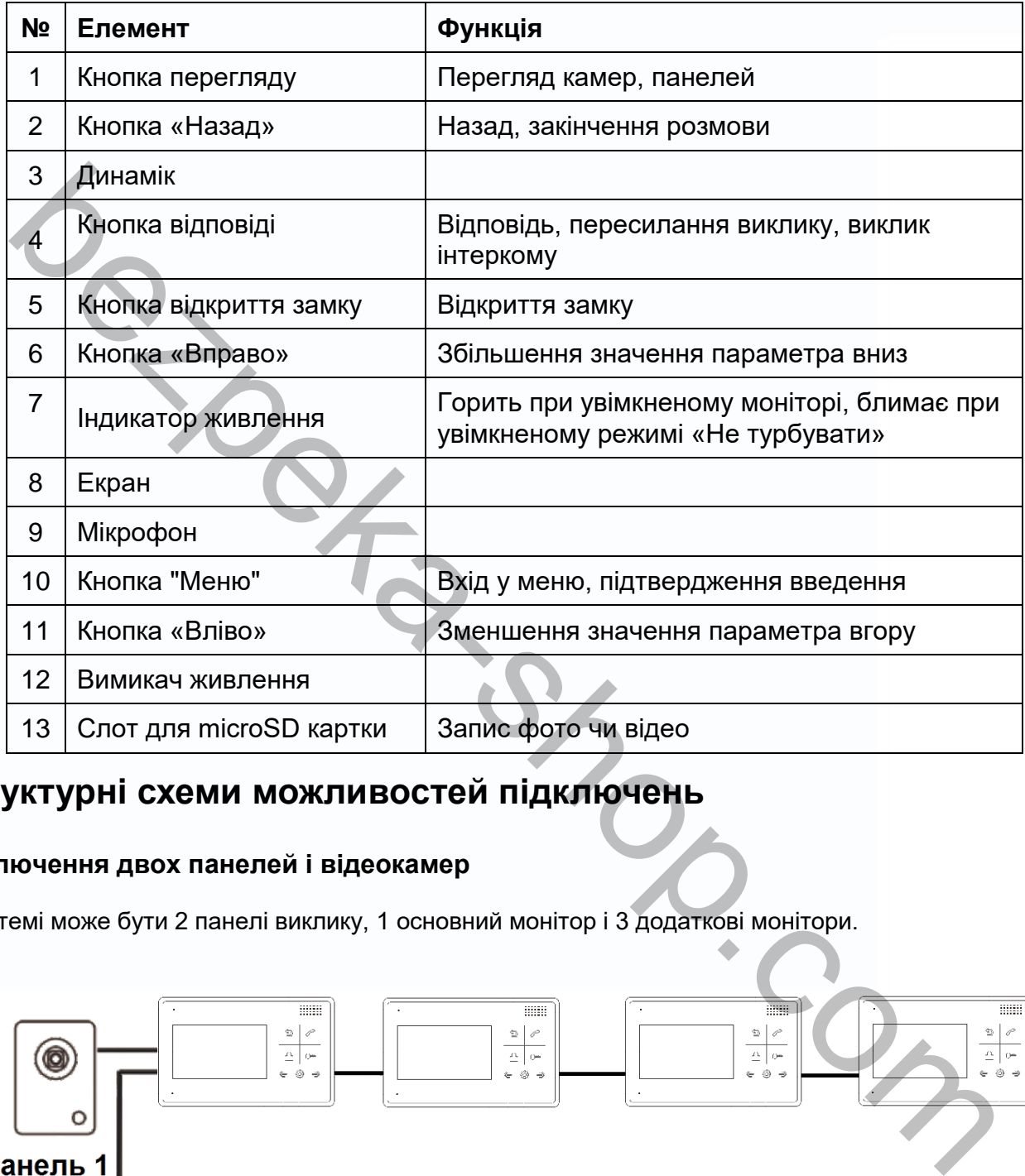

# <span id="page-5-0"></span>**Структурні схеми можливостей підключень**

### **Підключення двох панелей і відеокамер**

В системі може бути 2 панелі виклику, 1 основний монітор і 3 додаткові монітори.

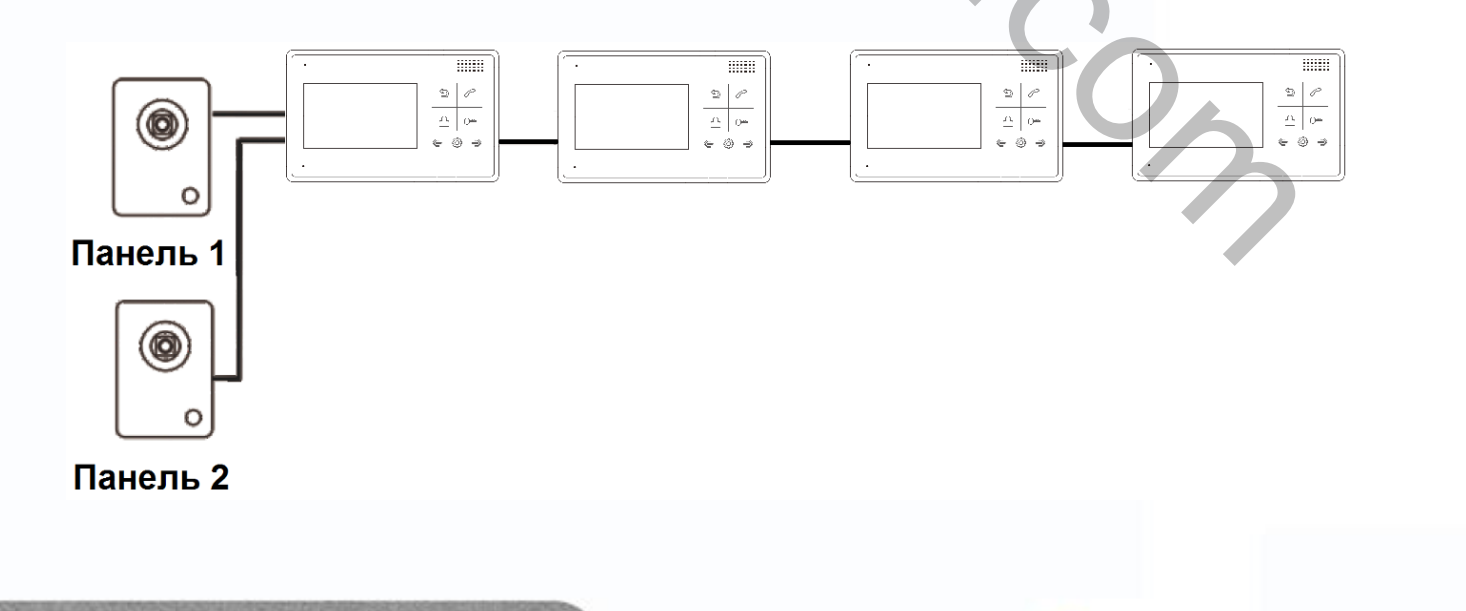

4

읇을

m

Ŧ

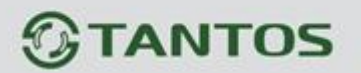

#### **Підключення двох панелей виклику та відеокамери**

У системі може бути монітор, одна або дві панелі викликів і відеокамера.

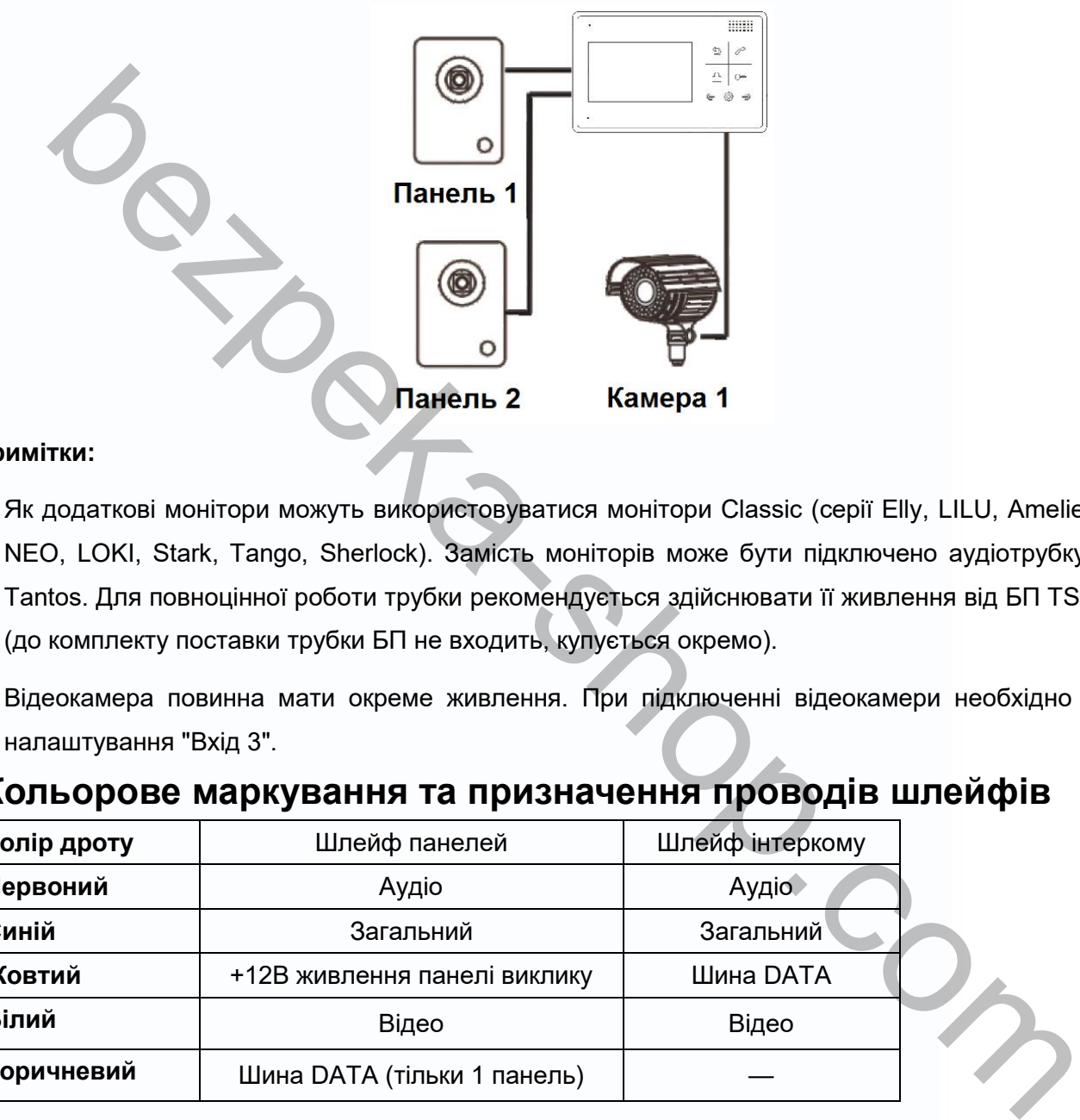

#### **Примітки:**

- 1. Як додаткові монітори можуть використовуватися монітори Classic (серії Elly, LILU, Amelie, Prime, NEO, LOKI, Stark, Tango, Sherlock). Замість моніторів може бути підключено аудіотрубку TS-AD Tantos. Для повноцінної роботи трубки рекомендується здійснювати її живлення від БП TS-08 Slim (до комплекту поставки трубки БП не входить, купується окремо).
- 2. Відеокамера повинна мати окреме живлення. При підключенні відеокамери необхідно змінити налаштування "Вхід 3".

5

 $^+$ 

Ŧ

## <span id="page-6-0"></span>**Кольорове маркування та призначення проводів шлейфів**

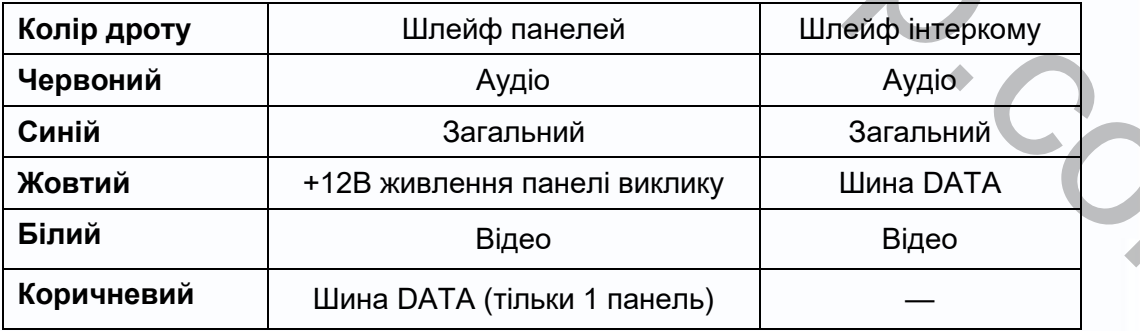

#### **Шлейф додаткових камер**

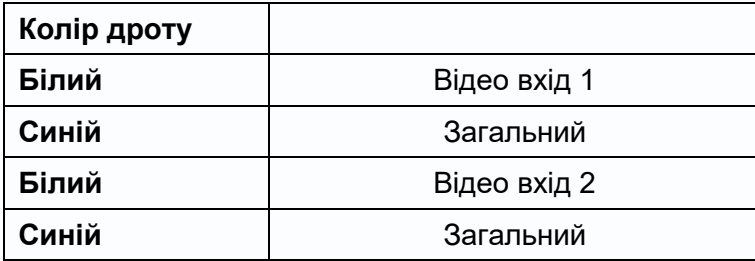

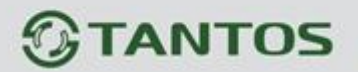

#### **Схема підключення кількох моніторів в одній системі**

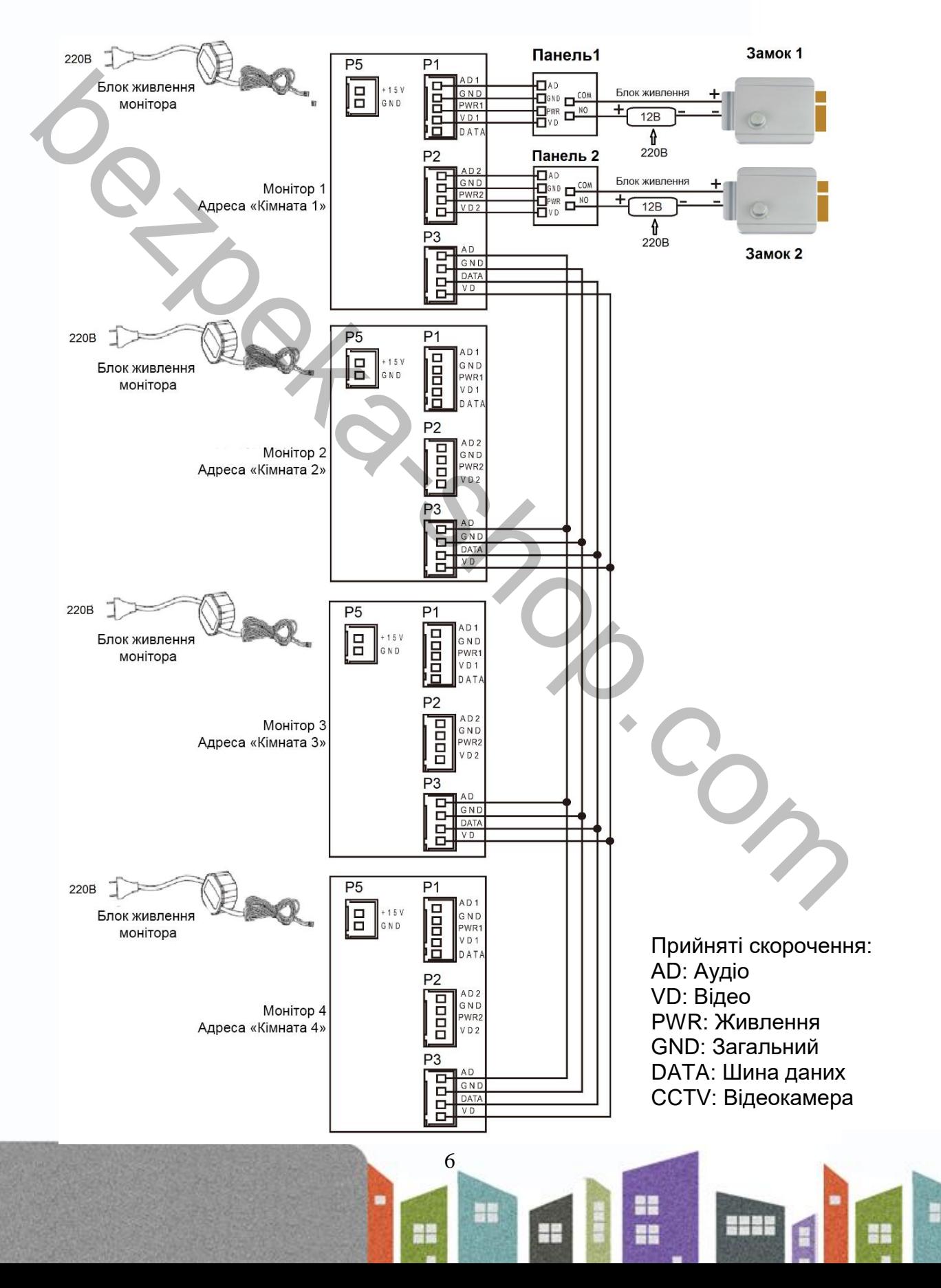

#### **Примітки:**

- 1. Щоб уникнути неправильної роботи та пошкодження пристроїв, уважно вивчіть посібники зі встановлення та підключення пристроїв.
- 2. Для виключення перешкод і спотворень аудіо та відеосигналів при підключенні панелей рекомендується використовувати кабель типу КВК-В-2 2х0,75 кв. мм. або аналогічний з мідними жилами та обплетенням.
- 3. Використання кабелів типу UTP/FTP, КСПВ або аналогічних, не призначених для передачі відеосигналу, може призвести до перешкод на зображенні, а також односторонньої чутності через взаємопроникнення сигналів.
- 4. Панелі виклику можуть бути підключені лише до основного монітора, що має адресу «Кімната 1» (див. розділ «Адреса монітора»). При установці будь-якої іншої адреси входи панелей не працюють.
- 5. При підключенні кількох моніторів в одній системі у всіх моніторах, крім першого, необхідно змінити адресу пристрою так, щоб адреси не повторювалися (див. розділ «Адреса монітора»).
- 6. Входи підключення відеосигналу CCTV не транслюються по шині між моніторами, тобто. кожен монітор може мати свій набір відеокамер. Якщо потрібно переглядати відеокамери, підключені до основного монітора, необхідно використовувати відеорозподільники та додаткові кабелі для підключення даних камер до інших моніторів. комендуеться використовувати кабель типу КВК-В-2 2х0,75 кв. мм. або аналогічний з нлями та облитетення.<br>
мормогання кабелів типу UTP/FTP, КСПВ або аналогічних, не призначених для голомический и користетении.<br>
жористання к
- 7. Відеокамери повинні мати власні джерела живлення.
- 8. Підключення відеокамер повинно здійснюватися тільки коаксіальним кабелем з хвильовим опором 75 Ом. Вибір типу коаксіального кабелю повинен здійснюватися виходячи з відстані та згасання сигналу в кабелі.
- 9. При підключенні електромеханічного замка до панелі виклику потрібен додатковий блок живлення або імпульсний накопичувач, що відповідає напрузі та струму споживання замка. Схему підключення замка до панелі виклику дивись в інструкції на панель виклику.

**Увага:** Використовувати живлення панелі для живлення замка без додаткових пристроїв заборонено.

- 10. Для живлення замка слід передбачати окремий кабель із перетином, що відповідає споживаному замком струму.
- 11. Для забезпечення можливості відкриття воріт через реле TS-NC05 або панель серії Stuart або iPanel2 на 2 та 4 абоненти дивіться схему підключення в інструкції на відповідний пристрій.

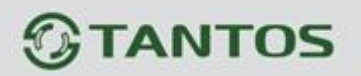

- **Увага:** Комутований струм через реле TS-NC05 або додатковий вихід панелі серії Stuart та iPanel2 на 2 та 4 абоненти не може перевищувати 5 мА. При керуванні пристроями, які мають струм більш зазначеного, необхідно використовувати проміжне реле з відповідними характеристиками.
- 12. При підключенні додаткових пристроїв необхідно дотримуватись полярності.
- 13. При використанні панелей або блоків сполучення інших виробників або серій підключення повинно проводитися за призначенням сигналів, а не за кольорами проводів, т.к. Різні виробники використовують різні колірні схеми.
- 14. Викликові панелі інших виробників можуть мати несумісність з монітором по аудіоканалу, що може призводити до появи самозбудження, односторонньої чутності або відсутності відкриття замка. Непрацездатність виробів ТМ TANTOS із обладнанням інших брендів не є гарантійним випадком.

### <span id="page-9-0"></span>**Встановлення**

- 1. Не підключайте живлення до закінчення підключення.
- 2. Визначте місце встановлення монітора. Рекомендована висота встановлення монітора: 1,5 метра.
- 3. Зніміть кронштейн із монітора.
- 4. Встановіть кронштейн на стіну.
- 5. Підключіть кабелі згідно з наведеною раніше схемою.
- 6. Закріпіть монітор на кронштейні.
- 7. Увімкніть живлення монітора після його встановлення та виконання всіх підключень.

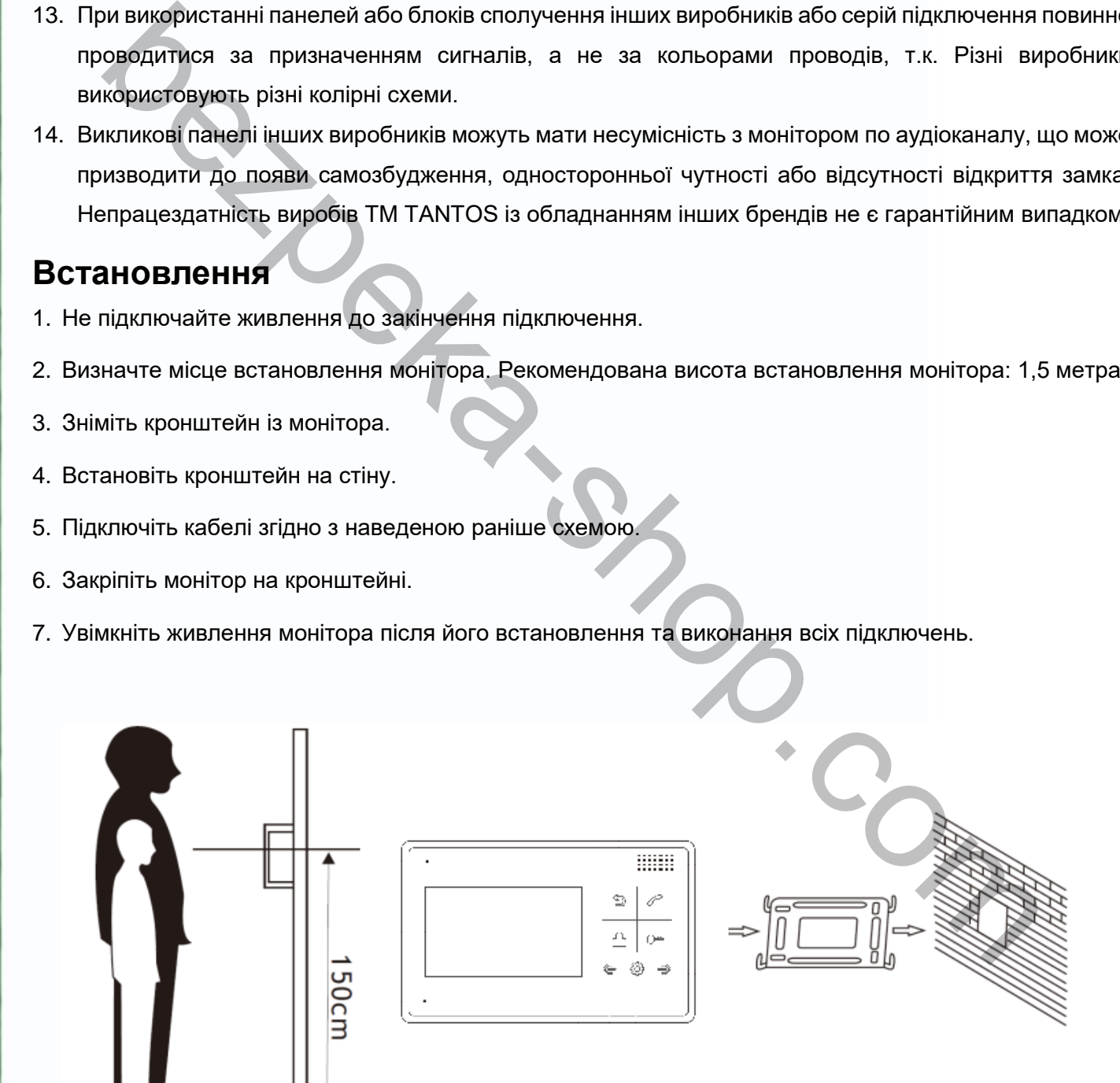

## <span id="page-10-0"></span>**Монтаж блоку живлення**

- 1. Монтаж блока живлення може бути зроблений приховано, в підрозетник, за кронштейном монітора або в будь-якому іншому місці.
- 2. Для зовнішнього монтажу блока живлення на стіну використовуйте петлі на задній стінці блока живлення.

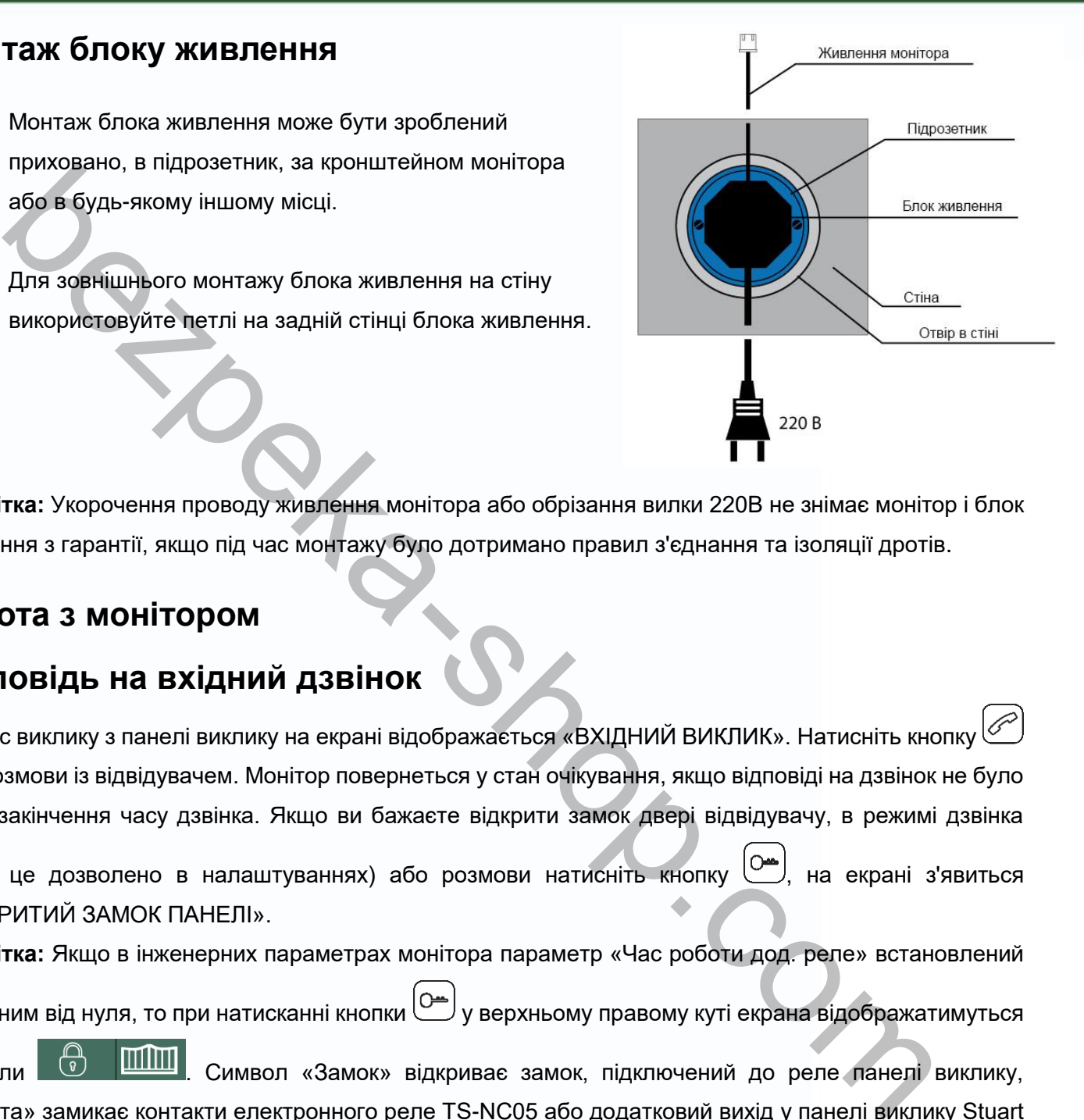

**Примітка:** Укорочення проводу живлення монітора або обрізання вилки 220В не знімає монітор і блок живлення з гарантії, якщо під час монтажу було дотримано правил з'єднання та ізоляції дротів.

# <span id="page-10-1"></span>**Робота з монітором**

# <span id="page-10-2"></span>**Відповідь на вхідний дзвінок**

Під час виклику з панелі виклику на екрані відображається «ВХІДНИЙ ВИКЛИК». Натисніть кнопку для розмови із відвідувачем. Монітор повернеться у стан очікування, якщо відповіді на дзвінок не було після закінчення часу дзвінка. Якщо ви бажаєте відкрити замок двері відвідувачу, в режимі дзвінка

(якщо це дозволено в налаштуваннях) або розмови натисніть кнопку , на екрані з'явиться «ВІДКРИТИЙ ЗАМОК ПАНЕЛІ».

**Примітка:** Якщо в інженерних параметрах монітора параметр «Час роботи дод. реле» встановлений

відмінним від нуля, то при натисканні кнопки  $\boxed{\circ}$ у верхньому правому куті екрана відображатимуться

символи **Ф** ШШ символ «Замок» відкриває замок, підключений до реле панелі виклику, «Ворота» замикає контакти електронного реле TS-NC05 або додатковий вихід у панелі виклику Stuart

9

або iPanel2 на 2 і 4 абоненти. Щоб вибрати потрібний символ, використовуйте кнопки $\binom{\textcircled{\tiny \#}}{\text{a}$ бо $\binom{\textcircled{\tiny \#}}{\text{a}}}$ За наявності іншого дзвінка, отриманого в ході розмови, відображається

«ВІДВІДУВАЧ БІЛЯ ПАНЕЛІ 2». Натисніть кнопку  $\mathbb{C}$  для перемикання на іншу панель.

**Примітка:** У режимі відповіді на виклик або інтерком між моніторами тривале натискання кнопки відключає мікрофон, на екрані з'являється відповідне повідомлення. Повторне тривале натискання кнопки  $\mathscr{\textcircled{E}}$ вмикає мікрофон, на екрані з'являється відповідне повідомлення. Тривалість розмови 60 секунд.

# <span id="page-11-0"></span>**Перегляд відео від панелей та камер**

У черговому режимі натисніть кнопку  $\bigcirc$ щоб переглянути зображення з панелі виклику 1. Натискаючи кнопку $\bigcirc$ ), виберіть потрібний канал (панелі, відеокамери). У режимі перегляду відео від панелі можна натиснути кнопку  $\oslash$  для розмови та кнопку  $\oslash$  для відкриття замку. Час перегляду панелей 2 хвилини, час перегляду відеокамер 4 години.

# <span id="page-11-1"></span>**Функція спільного виклику**

Ця функція дозволяє вам надіслати голосову інформацію на всі монітори в будинку. Щоб здійснити спільний дзвінок, натисніть і утримуйте кнопку  $\mathcal{O}$  або виберіть значок  $\overline{\mathbb{R}}$  у меню монітора та натисніть кнопку . На екрані з'явиться «ГУЧНИЙ ЗВ'ЯЗОК», монітори в інших кімнатах відобразять «ГУЧНИЙ ЗВ'ЯЗОК УВІМКНЕНО». Ви можете надіслати голосове повідомлення на всі монітори.

# <span id="page-11-2"></span>**Внутрішній дзвінок на монітори**

Щоб викликати всі монітори через інтерком, коротко натисніть кнопку  $\gg$  в режимі очікування або виберіть піктограму  $\blacktriangleright$ . Якщо у вас більше 2 моніторів, ви можете вибрати номер кімнати для виклику, натискаючи кнопки  $\circledast$  або  $\circledast$ . Натисніть кнопку  $\circledast$  для підтвердження дзвінка. На моніторах для відповіді необхідно натиснути кнопку  $\circled{{\mathscr E}}$ або кнопку  $\circled{{\mathbb F}}$ для відмови. **BETRA BIACO BIA HAHOTO TA KAMED**<br> **BETRA BIACO BIA HAHOTOЙ ТА КАМЕР**<br>
BEON DESCRIPTION OF THE SHOP. CONDUCT TO BUTTIN SUPPOSE THE SHOP OF THE SHOP.<br>
THE BEON DESCRIPTION CONDUCT TO A BIACONOMY CONTINUES AND THE SHOP. THE

# <span id="page-11-3"></span>**Налаштування гучності розмови**

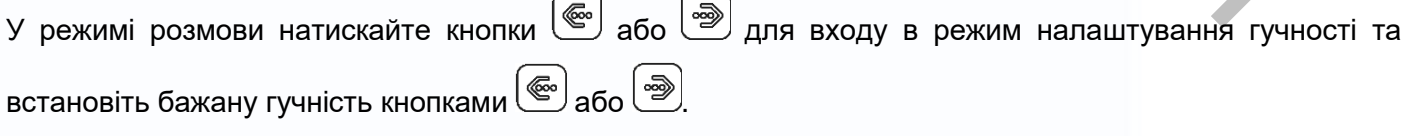

# <span id="page-12-0"></span>**Регулювання яскравості, контрасту, кольору та формату 16:9 або 4:3**

У режимі розмови, дзвінка чи інтеркому натискайте кнопки ه $\circled{\text{co}}$  або  $\circled{\text{F}}$ для входу в режим налаштування гучності, яскравості, контрасту, кольору та розміру. Натискайте кнопку صحاف для перемикання параметрів, змінюйте значення параметрів кнопками $\left(\begin{smallmatrix}\mathbf{\text{c}}\mathbf{\text{c}}\mathbf{\text{b}}\end{smallmatrix}\right)$ або $\left(\begin{smallmatrix}\mathbf{\text{c}}\mathbf{\text{c}}\mathbf{\text{c}}\end{smallmatrix}\right)$ 

У режимі відтворення відеокамер або панелей тривалий натискання кнопки  $\Box$  перемикає режим відображення 16:9 або 4:3.

# <span id="page-12-1"></span>**Функція "Не турбувати"**

У режимі очікування тривалий час натисніть кнопку для включення функції "не турбувати". На екрані з'явиться «РЕЖИМ «НЕ ТУРБУВАТИ»». Індикатор живлення блиматиме, показуючи, що режим «Не турбувати» увімкнено. Якщо ви бажаєте вимкнути цей режим, дійте так само, на екрані з'явиться «РЕЖИМ «НЕ ТУРБУВАТИ» Х». Індикатор перестане блимати, показуючи, що режим "Не турбувати" вимкнено.

Ви можете використовувати меню налаштувань для увімкнення або вимкнення функції «Не турбувати»

або вмикати/вимикати режим в основному меню, вибравши іконку  $\overline{P}$ та натиснувши кнопку  $\overline{\mathbb{D}}$ . Якщо цю функцію "Не турбувати" увімкнено, монітор не буде видавати звукових сигналів дзвінка в режимах дзвінка від панелі, інтеркому або загального дзвінка.

# <span id="page-12-2"></span>**Прослуховування моніторів**

У режимі очікування натисніть і утримуйте кнопку 2 секунди  $\bigcirc$  або виберіть значок  $\boxed{\emptyset}$ та натисніть кнопку  $\boxed{\text{[}}$ для увімкнення режиму прослуховування іншого монітора. Якщо ви маєте більше 2 моніторів, ви можете вибрати номер кімнати кнопками  $\text{G}_{ab}$ або  $\text{D}_{\text{A}}$ ля прослуховування натисніть кнопку для підтвердження. На дисплеї монітора з'явиться «ПРОСЛУХОВУВАННЯ». тування гучності, яскравості, контрасту, кольору та розміру. натискайте кнопку (<br>икання параметрів, змінюйте значення параметрів кнопками  $\bigcircled{a}$  або  $\bigcircled{a}$ .<br>
MNI відтворення відеокамер або панелей тривалий натискан

#### **Примітка:**

- 1. Режим прослуховування односторонній, тобто. звук передається лише з монітора, який прослуховують. З монітора, що прослуховує, звук не передається.
- 2. Ця функція працює тільки, якщо вона дозволена в системних налаштуваннях монітора, що прослуховується. Перевірте налаштування системи, щоб дізнатися, чи функція прослуховування дозволена на моніторі.

11

3. Максимальний час прослуховування – 8 годин.

### <span id="page-13-0"></span>**Фотографування або запис відео**

- 1. Автоматичне фотографування або записування відео: у системних налаштуваннях для функції «Записування фото або відео» можна встановити значення 1, 2, 3 або ВІДЕО. Монітор автоматично зберігатиме 1, 2 або 3 фотографії натисканням кнопки дзвінка на панелі, якщо встановлено значення 1,2,3 або записуватиме відеоролик тривалістю 15 секунд зі звуком, якщо встановлено значення ВІДЕО. Автоматичний запис припиняється при відповіді на дзвінок.
- 2. Фотографування вручну: в режимі розмови або перегляду коротко натисніть кнопку  $\left(\begin{matrix} 1 & 0 \\ 0 & 1 \end{matrix}\right)$ для фотографування. На екрані з'явиться повідомлення «ЗОБРАЖЕННЯ ЗБЕРЕЖЕНО».
- 3. Записування відео вручну: в режимі розмови або перегляду натисніть кнопку тривалий час , на екрані з'явиться напис «ВІДЕОЗАПИС». Зупинка відеозапису здійснюється повторним натисканням кнопки  $\circled{[}$ , або запис буде вимкнено після перегляду (макс. 2 хв.) або розмови (макс. 1 хв.). встановлено значення 1,2,3 або записуватиме відеоролик тривалістю 15 секунд зі звук<br>встановлено значення ВІДЕО. Автоматичний запис припиняеться при відповіді на дзві<br>Фотографування вручну: в режимі розмови або перегляду

## <span id="page-13-1"></span>**Будильник та календар**

Для входу в налаштування «УСТАНОВКА БУДИЛЬНИКА» натисніть кнопку  $\left[\begin{matrix}\mathbb{F}_{\mathbb{D}}\end{matrix}\right]$ для входу в меню,

увійдіть у системні налаштування, вибравши іконку .

Ви можете встановити до 3 будильників на різні цикли повторення у системних налаштуваннях або через календар, натиснувши зображення будильника в нижньому лівому куті.

- Якщо будильник встановлений на якийсь конкретний день у режимі одноразово/місяць/рік, цей день у календарі підсвічується синім. Якщо вибрано цикл тиждень, то вибрані дні підсвічуються червоним.
- При спрацюванні будильника можна вимкнути будильник, натиснувши кнопку ( هَـ), або будильник автоматично вимкнеться через 1 годину.
- Час звучання будильника 30 секунд, якщо сигнал має тривале звучання, або час звучання сигналу, якщо він коротший за 30 секунд.

 $\Box$ Цоб відобразити календар, натисніть кнопку  $\Box$  черговому режимі або виберіть в основному меню позначок календаря та натисніть кнопку [6]

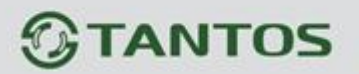

### <span id="page-14-0"></span>**Перегляд фото чи відео**

Якщо є не переглянуті фото або відео файли, на значку «ФОТО» або «ВІДЕО» в основному меню буде відображено закритий конверт. У режимі очікування натисніть кнопку $\bigcirc$ گارдля входу до меню. Кнопками (ﷺ) виберіть потрібну іконку. Натисніть кнопку (ﷺ) для входу до меню перегляду. **Примітка:** Усі імена файлів містять дату та час створення. Наприклад: 02-01-2020 11:30:20 означає, що файл створено в 11:30:20, 2 січня 2020 року.

**Примітка:** Якщо microSD картка не вставлена, ви переглядаєте фото із вбудованої пам'яті, якщо microSD карта вставлена, ви переглядаєте фото з microSD картки.

# <span id="page-14-1"></span>**Видалення файлу або папки**

У режимі очікування натисніть кнопку  $\circled{5}$ для входу до меню, натискайте кнопки  $\circled{3}$ дбо  $\circled{2}$ для вибору потрібної іконки. Якщо ви хочете видалити файл або папку, ви можете вибрати файл або папку зі списку, натиснути та утримати 2 секунди кнопку для входу до вікна підтвердження. Виберіть «СТЕРТИ» та натисніть  $\text{Im}$  для видалення виділеного файлу чи папки. **Примітка:** Якщо папка має вкладені папки, її не можна видалити.  $\alpha$ в С<sup>2</sup> Виберіть потрібну іконку. Натисніть кнопку ( $\cong$ ) для входу до меню перегляду.<br> **тка:** Убі імена файлів містять дату та час створення. Наприклад: 02-01-2020 11:30:20 сил.<br>
сил. створено в 11:30:20, 2 січня 20

# <span id="page-14-2"></span>**Перегляд мультимедійних файлів**

Монітор дозволяє переглядати файли зображень у форматі JPEG у режимі фоторамки, що запускається вручну, або прослуховування музичних файлів MP3.

Для перегляду файлів JPG їх слід записати за допомогою картридера комп'ютера в папку MULTIMEDIA \ PICTURE, MP3 файли записуються в папку MULTIMEDIA \ MUSIC.

Робота з мультимедійними файлами: використовуючи кнопки  $\circledast$  або  $\circledast$ , виберіть піктограму  $\circledast$  Щоб переглянути зображення або прослуховувати файли MP3, натисніть  $\text{CD}$ та виберіть відповідну папку. Кнопками  $\circled{e}$  або  $\circled{e}$  виберіть потрібний файл і натисніть кнопку  $\circled{f}$  для відтворення. Для автоматичного перегортання картинок натисніть кнопку .

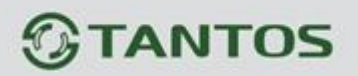

### <span id="page-15-0"></span>**Встановлення мелодії MP3 для сигналів дзвінка або будильника**

- 1. Скопіюйте на microSD карту файли та папки з монітора (Налаштування ► Копіювати файли на карту SD ► Копіювати).
- 2. Вимкніть монітор.
- 3. Витягніть microSD картку з монітора та вставте її в кардрідер комп'ютера.
- 4. Відкрийте вміст знімного диска, який є картою microSD.
- 5. Відкрийте папку RingTones. Ви побачите вкладені папки AlarmClock, Door1, Door2.
- 6. Скопіюйте у ці папки улюблені мелодії (по одній у кожну) відповідно: в папку AlarmClock – для будильника, в папку Door1 – для панелі виклику №1, в папку Door2 – для панелі виклику №2.
- 7. Вставте картку microSD у монітор.
- 8. Увімкніть монітор.

**Примітка:** Наявність MP3 файлу в папці скасовує установку мелодії у системних налаштуваннях, тобто, мелодія MP3 є пріоритетною. Не записуйте більше одного MP3 файлу до однієї папки, оскільки відтворюється лише один файл.

### <span id="page-15-1"></span>**Регулювання гучності дзвінка**

Налаштування рівня гучності дзвінка здійснюється у системному меню у пункті «Розклад дзвінків». Монітор може змінювати гучність дзвінка залежно від часу. Доступно чотири періоди часу, що вільно встановлюються, у кожному з яких може бути встановлений власний рівень гучності. Встановлення рівня гучності 00 дорівнює увімкненню режиму «Не турбувати». markins microSD картку з монітора та вставте її в кардрідер комп'ютера.<br>
акрийте вміст знімного диска, який є картоо microSD.<br>
акрийте випку RingTones. Ви побачите вкладені папки AlarmClock, Door1, Door2.<br>
ανοποίδησε γ μί

## <span id="page-15-2"></span>**Адреса монітора**

Якщо в системі встановлено більше одного монітора, всім додатковим має бути змінена адреса. Заводське встановлення адреси: «Кімната 1». Можна встановити значення «Кімната  $1-2-3-4$ ». Основний монітор, до якого підключені панелі викликів, повинен завжди мати адресу «Кімната 1». Не можна встановити однакову адресу для різних моніторів, система працюватиме нестабільно. У разі збігу адрес, поле адреси підсвічується червоним.

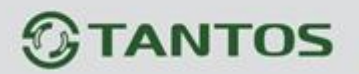

## **Встановлення пароля**

На вхід до системних параметрів може бути встановлений пароль. Пароль може містити від 1 до 7 цифр. При втраті пароля зверніться до Технічної підтримки для отримання інформації про скидання старого пароля та встановлення нового.

### <span id="page-16-0"></span>**Основне меню**

У режимі очікування натисніть кнопку  $\circled{\text{max}}$  для відображення меню.

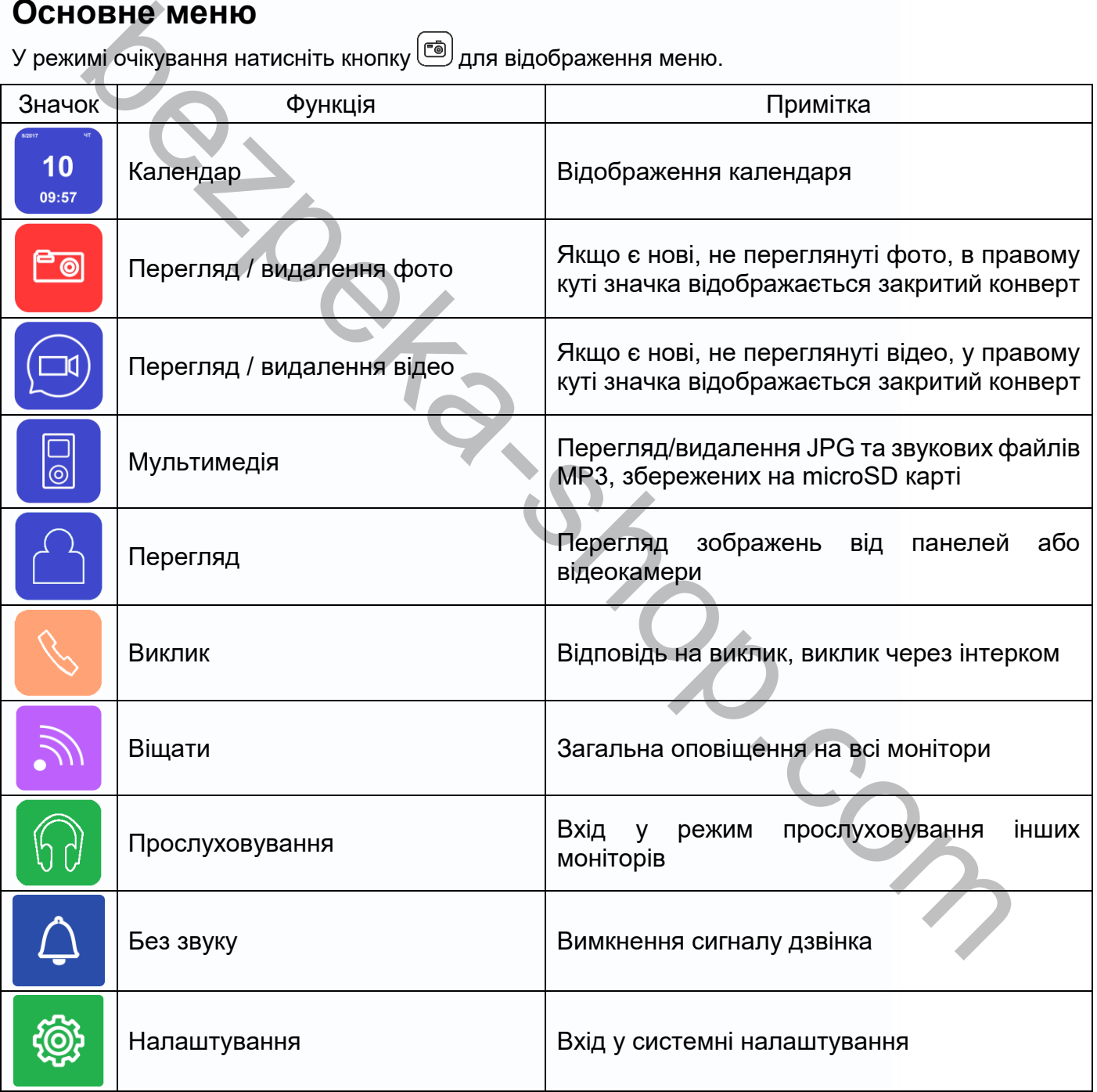

15

品質

읽을

m

을로

HH

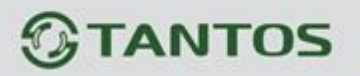

**Примітка:** Ім'я значків може бути увімкнено або вимкнено у системних налаштуваннях. Ім'я можна

увімкнути або вимкнути тривалим натисканням кнопки  $\circled{f}$ у режимі відображення головного меню.

# <span id="page-17-0"></span>**Системні налаштування монітора**

після входу до меню виберіть кнопками **abula** або **valual is the set of the final state**  $\ddot{\circ}$  па натисніть кнопку  $\ddot{\circ}$  для входу в системні налаштування:

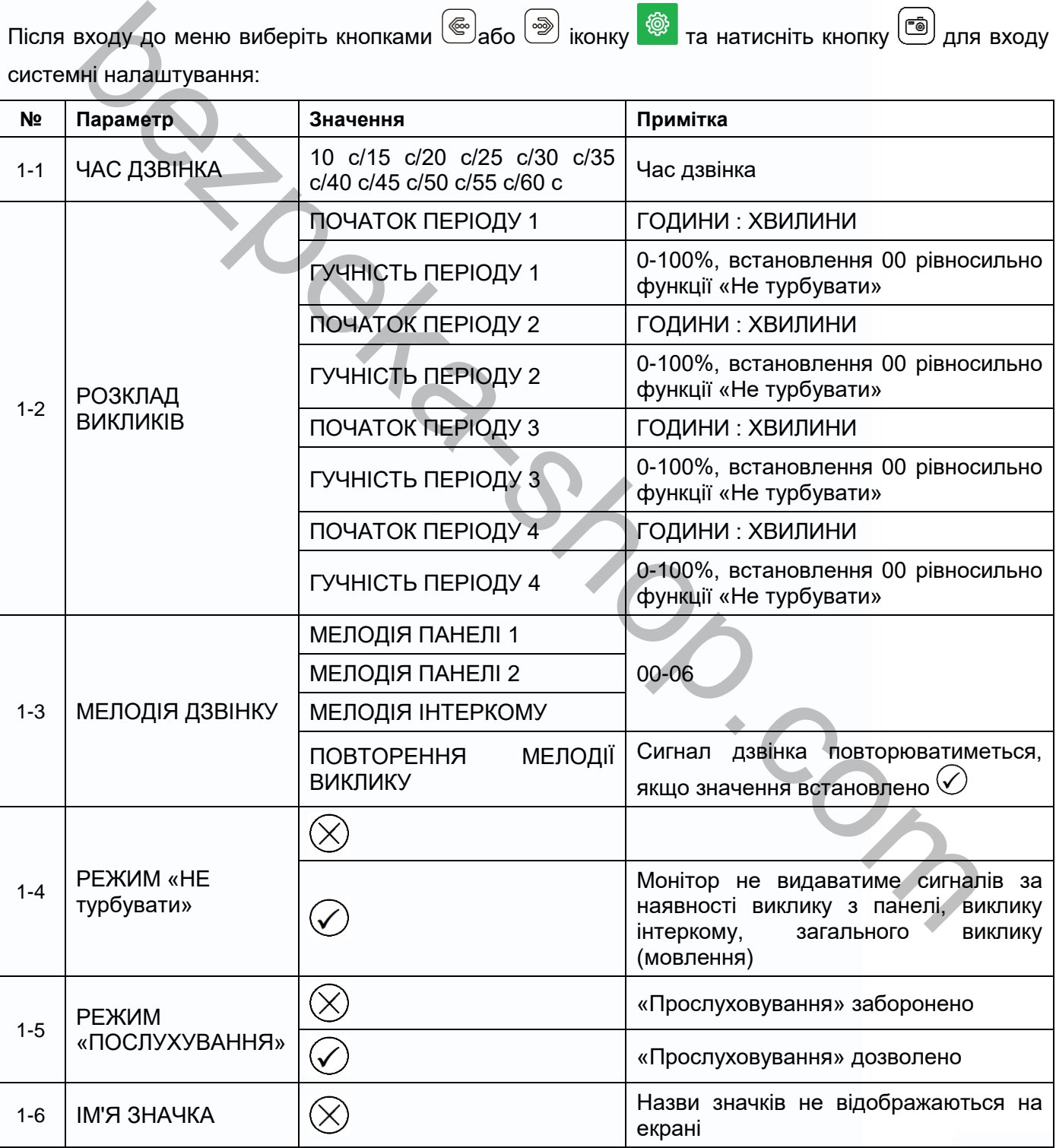

16

읇을

m

٣H

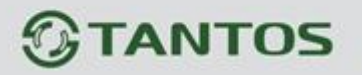

 $\boxed{\odot}$ 

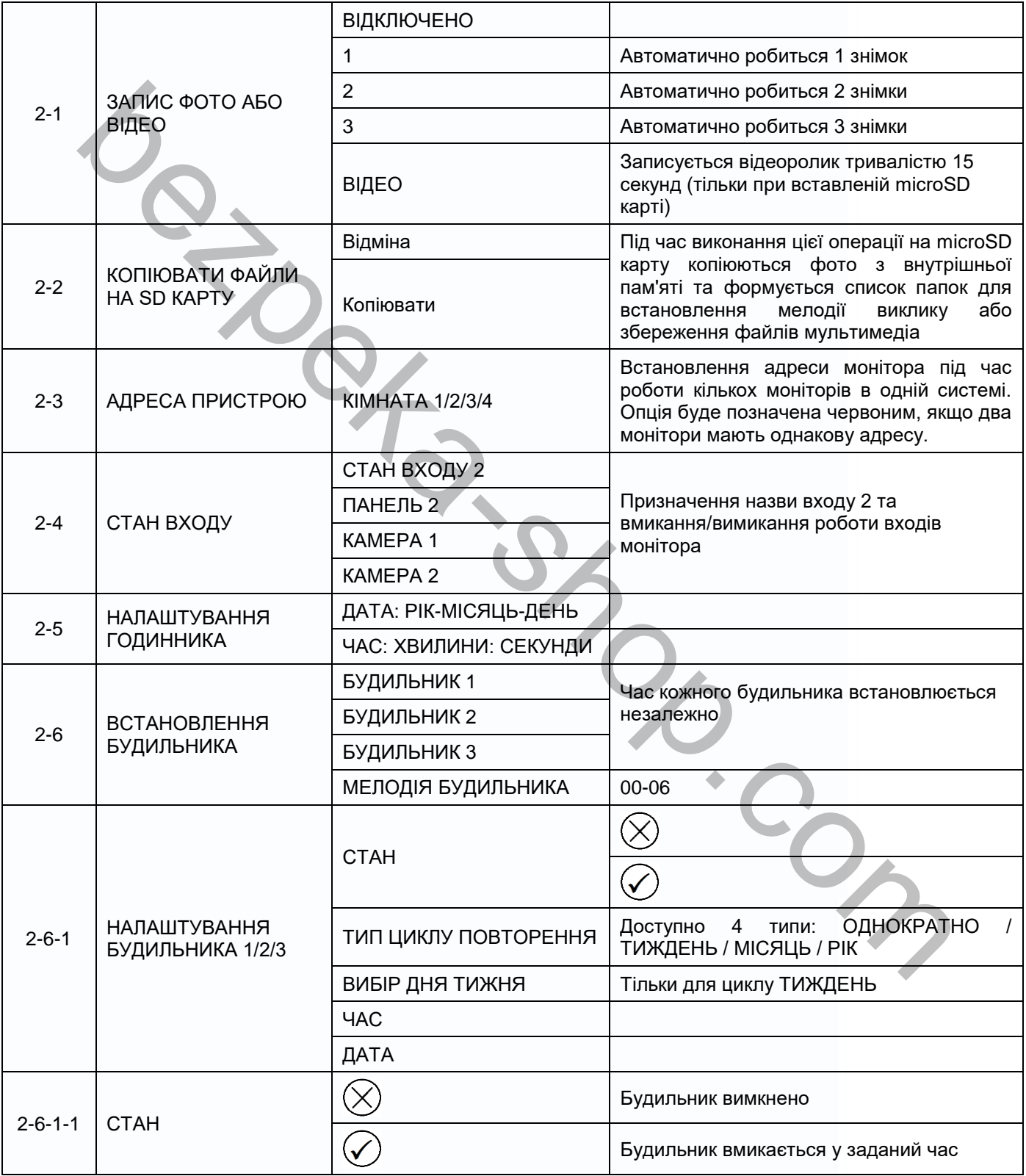

17

m<br>I

HH

H

n<br>N

1122

H

H,

 $\blacksquare$ 

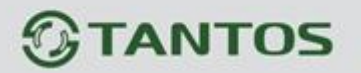

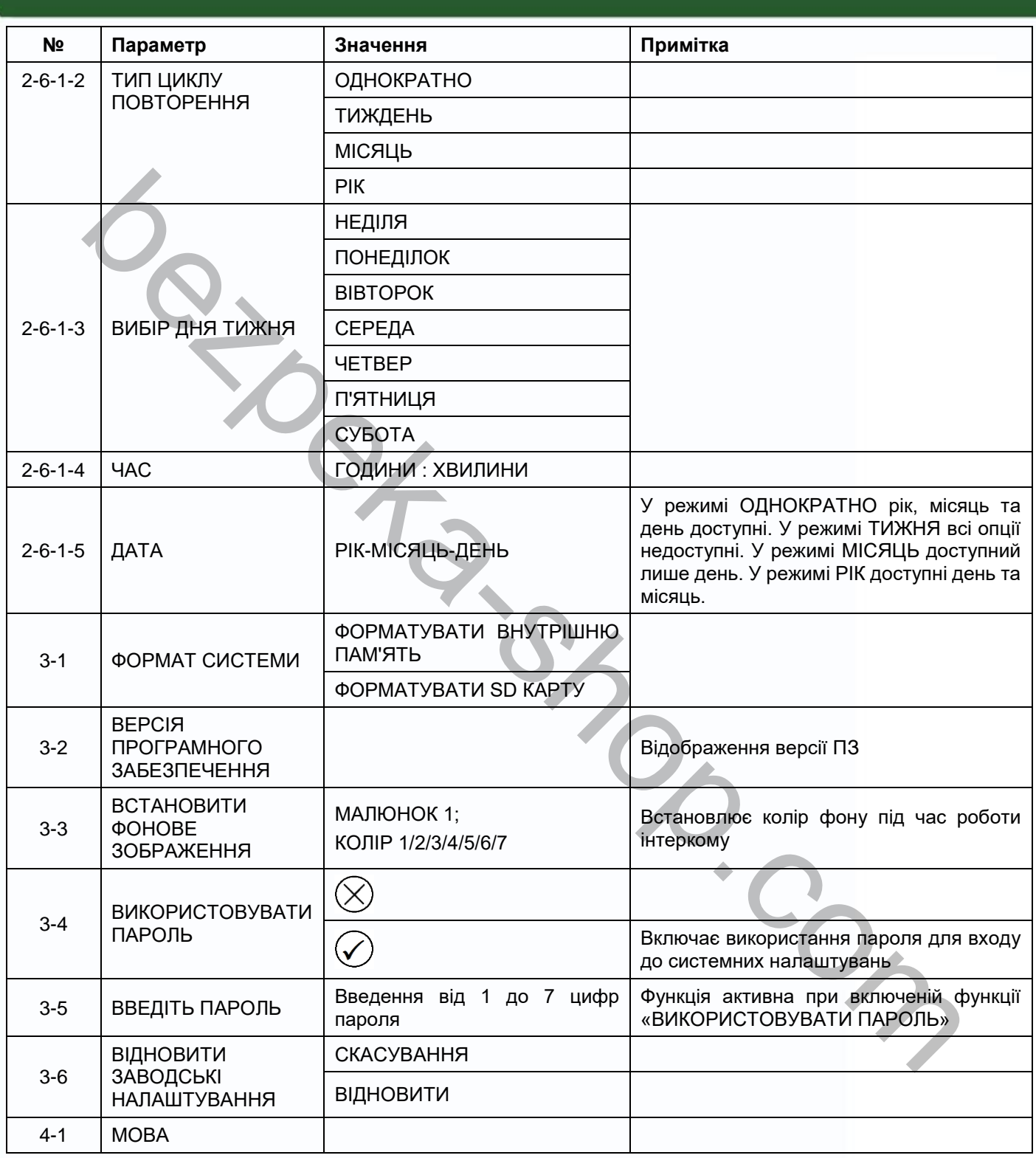

 $\blacksquare$ 

18

 $\mathbf{H}$ 

● 日本語

E

m

H

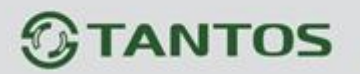

### <span id="page-20-0"></span>**Меню інженерних налаштувань**

Для входу в інженерні налаштування: вимкніть живлення монітора щонайменше на 1 хвилину та

увімкніть його. Під час вікна привітання натисніть кнопку  $\circled{^{\bullet}}$ та утримуйте її до появи вікна інженерних налаштувань.

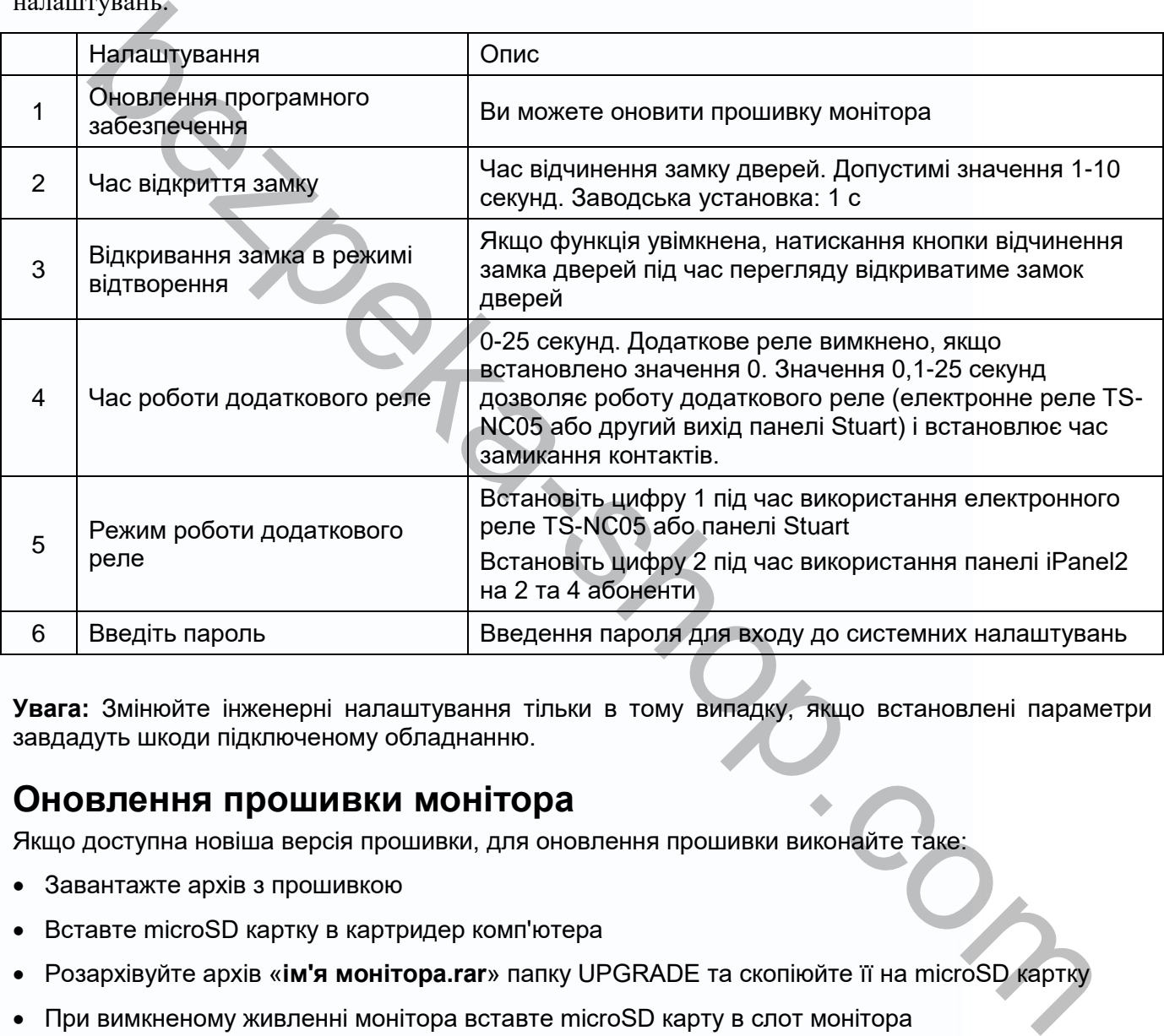

**Увага:** Змінюйте інженерні налаштування тільки в тому випадку, якщо встановлені параметри не завдадуть шкоди підключеному обладнанню.

### <span id="page-20-1"></span>**Оновлення прошивки монітора**

Якщо доступна новіша версія прошивки, для оновлення прошивки виконайте таке:

- Завантажте архів з прошивкою
- Вставте microSD картку в картридер комп'ютера
- Розархівуйте архів «**ім'я монітора.rar**» папку UPGRADE та скопіюйте її на microSD картку
- При вимкненому живленні монітора вставте microSD карту в слот монітора
- Увімкніть живлення
- Увійдіть до меню інженерних налаштувань та виберіть пункт «Оновлення програмного забезпечення» в меню.

**Увага:** Не вимикайте живлення під час оновлення мікропрограми. Монітор може вийти з ладу та вимагатиме ремонту в сервісному центрі.

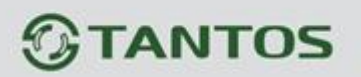

#### <span id="page-21-0"></span>**Рекомендації щодо вибору microSD картки**

- 1. Монітор підтримує картки лише формату SDHC. Перед використанням microSD картки вона повинна бути відформатована в моніторі.
- 2. Максимальна ємність microSD карти 32ГБ. Карти більшого обсягу не підтримуються.
- 3. Рекомендується використовувати microSD не нижче Class 6. Не використовуйте карти нижче Class 4.
- 4. Не рекомендується використовувати microSD карти, що були у використанні в інших пристроях. Такі карти можуть містити пошкоджені сектори пам'яті, які можуть призвести до нестійкої роботи монітора, навіть до його перезавантаження. Якщо монітор перезавантажується під час виклику або звернення до картки microSD, відформатуйте картку в моніторі. Якщо перезавантаження триватиме, замініть картку.

#### **Кількість записів, що зберігаються**

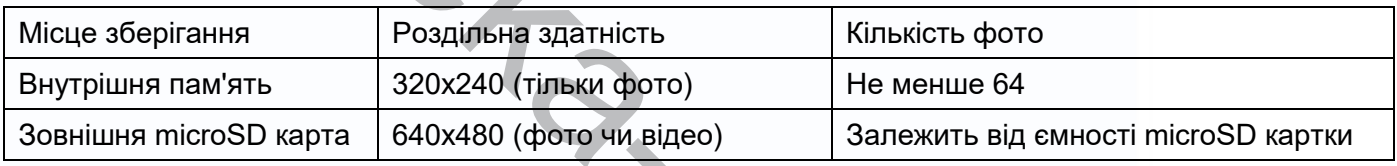

<span id="page-21-1"></span>**Примітки**: Під час заповнення пам'яті старі записи замінюються новими автоматично.

## **Основні технічні характеристики**

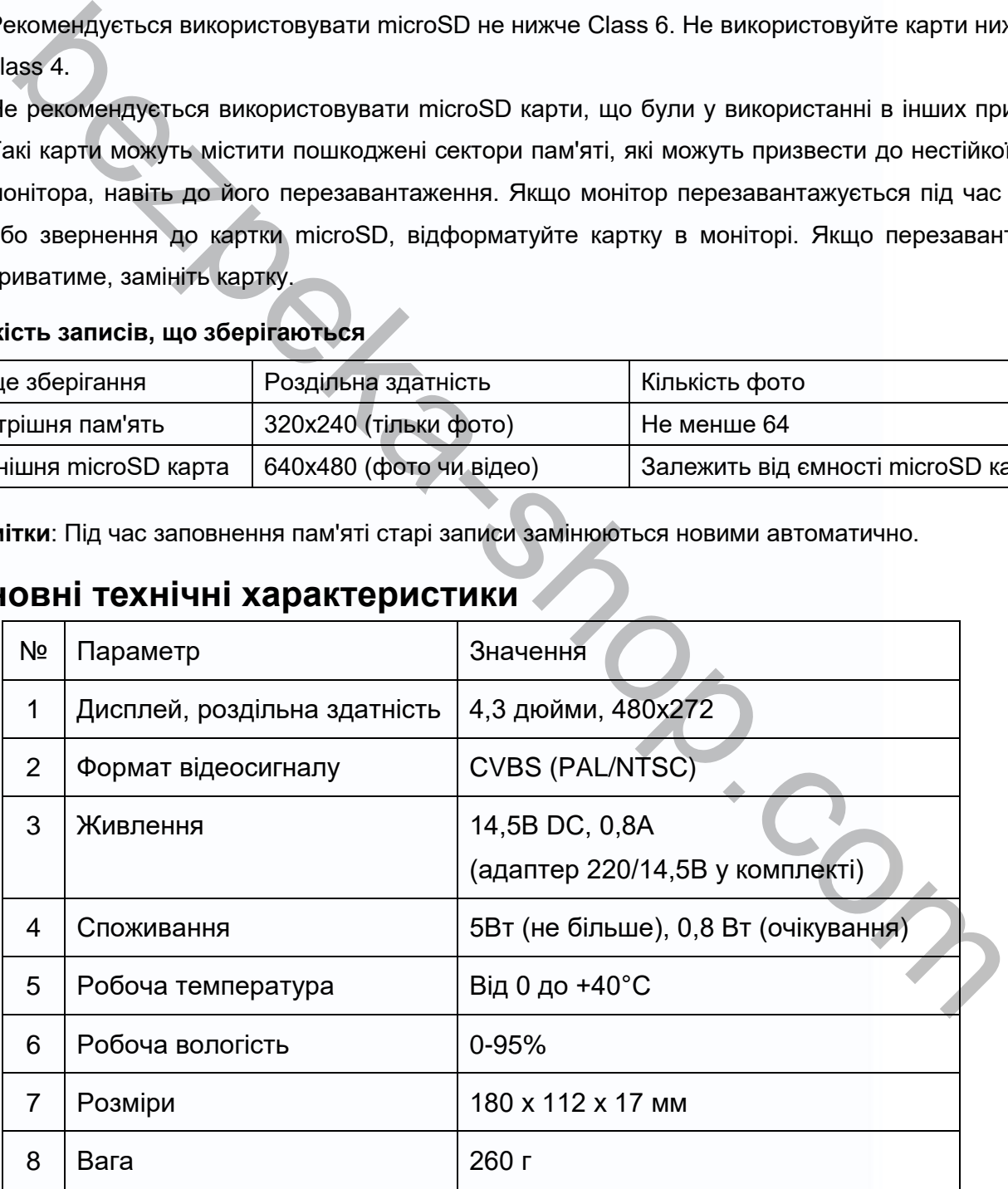

\*Вміст дорогоцінних матеріалів: не вимагає обліку при зберіганні, списанні та утилізації.

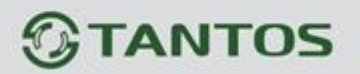

#### <span id="page-22-0"></span>**Правила зберігання та транспортування**

У приміщеннях для зберігання виробу не повинно бути пар кислот, лугів, агресивних газів та інших шкідливих домішок, що викликають корозію.

Пристрої в транспортувальній тарі перевозяться будь-яким видом критих транспортних засобів відповідно до вимог чинних нормативних документів.

## <span id="page-22-1"></span>**Утилізація**

Виріб можна утилізувати як побутову техніку без вживання спеціальних заходів захисту довкілля.

### <span id="page-22-2"></span>**Технічне обслуговування**

Технічне обслуговування виробу повинно проводитися не рідше ніж один раз на рік.

Щорічні роботи з технічного обслуговування включають:

- а) перевірку працездатності виробу згідно з інструкцією з монтажу;
- б) перевірку цілісності корпусу виробу, надійності кріплень, контактних з'єднань;
- в) очищення корпусу виробу від пилу та бруду.

### <span id="page-22-3"></span>**Гарантійні зобов'язання**

Виробник гарантує відповідність виробу вимогам експлуатаційної документації за дотримання споживачем правил транспортування, зберігання, монтажу та експлуатації.

Середній термін служби виробу – щонайменше 5 років.

Гарантійний термін експлуатації – 12 місяців із дати придбання.

У разі відсутності документа, що підтверджує факт придбання, гарантійний строк обчислюється від дати виробництва. ідно до вимог чинних нормативних документів.<br>**11340 Ця**<br>**11340 Ця (Веди)я**<br>**16: новека улицу** вати я побутову техніку без вживання спеціальних заходів захисту довкіг<br>**11411-16: Обслуговування виробу повинно проводитися не** 

Рік та місяць виробництва вказані у серійному номері пристрою.

### **Сервісний центр та технічна підтримка**

+38(044) 501-48-09 +38(093) 702-26-50

[service@sec.ua](mailto:service@sec.ua) [www.service.sec.ua](https://service.sec.ua/) [м. Київ, просп. Бажана, 30](https://goo.gl/maps/mkymi3YHN3N2)

Графік роботи: Пн-Пт: 9:00-18:00 Сб-Нд: вихідний

Виробник: Китай, Гонконг Еалінк Технолоджі, ЛТД. Місто Шеньчжен, район Лунган, вулиця Бантіан, Гелексі Уорлд Тауер Ф, поверх 21

21

Параметри та характеристики виробу можуть змінюватися без попередження.